### **Computer Graphics**

### **4 - Lab – 2D Transformations, Affine Space / Frame / Matrix**

Yoonsang Lee Hanyang University

Spring 2023

### **Outline**

- Using NumPy / PyGLM Matrices with OpenGL
- 2D Linear Transformations
- 2D Affine Transformations (using Homogeneous Coordinates)
- Animating Transformations
- Drawing Multiple Objects Reference Frames

# **Using NumPy / PyGLM Matrices with OpenGL**

### **Matrix Storage Convention**

- **NumPy** uses a **row-major** storage convention.
	- Elements are stored in contiguous memory **row by row**.
	- Element access: [**row\_index**, column\_index]
- **PyGLM** uses a **column-major** storage conventions.
	- Elements are stored in contiguous memory **column by column**.
	- Element access: [**column\_index**, row\_index]

Matrix:

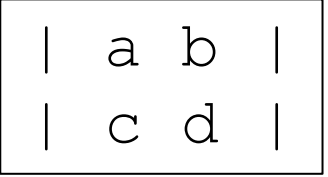

Row-major representation:

$$
[a, b, c, d]
$$

Column-major representation:

$$
[a, c, b, d]
$$

## **[Code] 1-numpy-pyglm-matrix**

```
import glm
import numpy as np
# numpy matrix creation
M_np = np.array([[1., 2.],
                [0., 1.]])
print('M_np:')
print(M_np)
print()
# M_np:
# [[1. 2.]
# [0. 1.]]
# numpy indexing: [row_index, col_index]
# first row
print('M_np[0]:', M_np[0])
# element at first row, second col
print('M_np[0,1]:', M_np[0,1])
# M_np[0]: [1. 2.]
# M_np[0,1]: 2.0
                                          print()
                                          # glm matrix creation
                                          M_glm = glm.mat2(1., 0.,
                                                          2., 1.)
                                          print('M_glm:')
                                          print(M_glm)
                                          print()
                                          # M_glm:
                                          # [ 1 ][ 2 ]
                                          # [ 0 ][ 1 ]
                                          # glm indexing: [col_index, row_index]
                                          # first col
                                          print('M_glm[0]:', M_glm[0])
                                          # element at first col, second row
                                          print('M_glm[0,1]:', M_glm[0,1])
                                          # M_glm[0]: mvec2( 1, 0 )
                                          # M_glm[0,1]: 0.0
```
Hanyang University CSE4020, Yoonsang Lee

\* The full source code can be found at <https://github.com/yssl/CSE4020>

### **Matrix Storage Convention**

- In practice, PyGLM's column-major convention does not match the convention in mathematics, which makes it counter-intuitive.
- However, **OpenGL** uses the **column-major** convention.
	- Recall that GLM faithfully emulates GLSL vector/matrix operations.
- You can **transpose** NumPy's row-major matrix to match OpenGL's column-major convention.

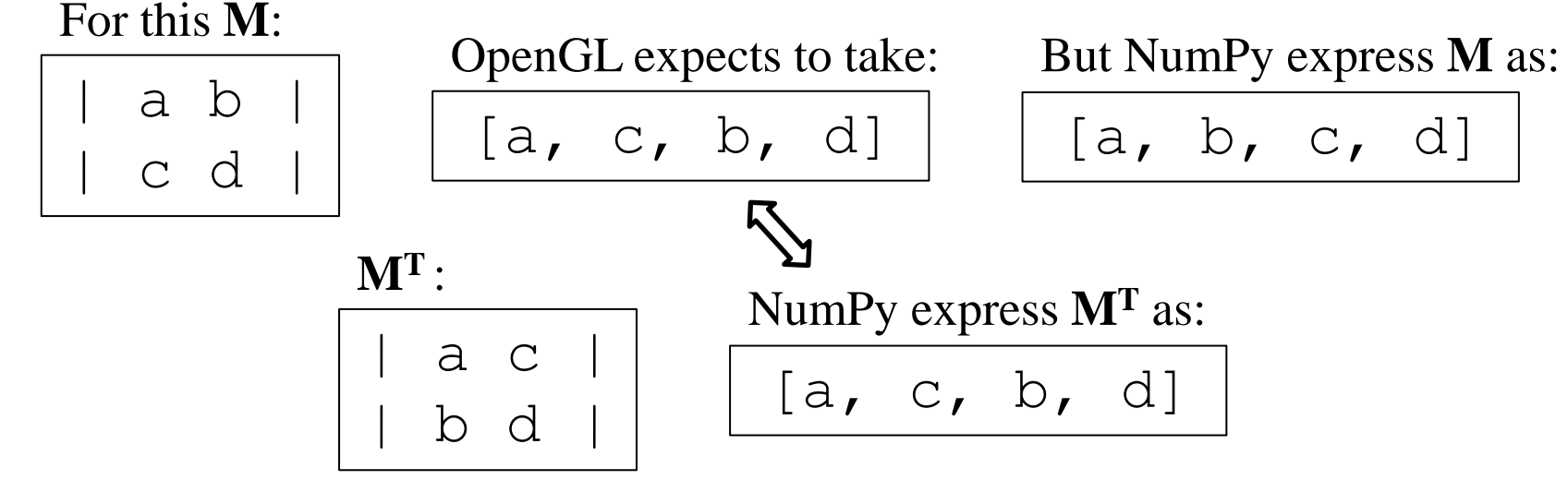

## **2D Linear Transformations**

### **Recall: 2D Linear Transformations**

- 2x2 matrices represent 2D linear transformations such as:
	- uniform scaling, non-uniform scaling, rotation, shearing, reflection

• For example, non-uniform scaling:

$$
\begin{bmatrix} s_x & 0 \\ 0 & s_y \end{bmatrix} \begin{bmatrix} x \\ y \end{bmatrix} = \begin{bmatrix} s_x x \\ s_y y \end{bmatrix}
$$

### **[Code] 2-linear-transform-2D**

- Vertex shader
	- Transformations typically vary from frame to frame, so let's pass a 2x2 matrix through a uniform variable.

```
Hanyang
      #version 330 core
      layout (location = 0) in vec3 vin_pos;
      layout (location = 1) in vec3 vin_color;
      out vec4 vout_color;
      uniform mat2 M;
      void main()
      {
          // 3D point in homogeneous coordinates
          gl_Position = vec4(0, 0, 0, 1.0);
          // setting x, y coordinate values of gl_Position
          gl_Position.xy = M * vin_pos.xy;
          vout_color = vec4(vin_color, 1);
```
**}** \* The full source code can be found at <https://github.com/yssl/CSE4020>

### **[Code] 2-linear-transform-2D**

```
Hanyang University CSE4020, Yoonsang Lee
glUniformMatrix2fv(M_loc, 1, GL_TRUE, M)
    ...
    # get uniform locations
    M_loc = glGetUniformLocation(shader_program,
'M')
    # update uniforms
    glUseProgram(shader_program) # updating 
uniform require you to first activate the shader 
program
    use_numpy = True
    # use_numpy = False
    if(use_numpy):
        # numpy
        # 2x2 identity matrix
        # M = np.array([1., 0.],# [0., 1.]]) # or
        M = np.identity(2)
        # # uniform scaling
        # M = np.array([2., 0.],\# [0., 2.]]
        ...
        # # shearing in x
        # M = np.array([[1., 2.],
                       # [0., 1.]])
         ...
        # print(M)
        # note that 'transpose' (3rd parameter) is 
set to GL_TRUE
        # because numpy array is row-major.
```
#### • main()

glm**.**value\_ptr**(**M**))**

#### **else:**

```
# glm
        # 2x2 identity matrix
        # M = qlm.mat2(1., 0.,# 0., 1.M = qlm \cdot mat2 ()
        # # uniform scaling
        # M = qlm.mat2(2., 0.,# 0., 2.)...
        # # shearing in x
        # # # not this matrix!:
        # # M = qlm.mat2(1., 2.,## 0., 1.)# # note that glm matrix is column-major 
(numpy array is row-major)
        # # correct matrix is:
        # M = glm.mat2(1., 0.,
                     # 2., 1.)
        ...
        # print(M)
        # note that 'transpose' (3rd parameter) is 
set to GL_FALSE
        # because glm matrix is column-major.
        glUniformMatrix2fv(M_loc, 1, GL_FALSE,
```
### **glUniformMatrix\*()**

- glUniformMatrix\*(location, count, transpose, value)
	- Specify the value of a uniform matrix variable.
	- location: Location of a uniform variable.
	- count: Number of matrices. Use 1 to pass a single matrix.
	- transpose: Whether to transpose the matrix as the values are loaded in.
	- value: Pointer to an array of count values.

## **2D Affine Transformations (using Homogeneous Coordinates)**

### **Recall: Affine Transformations in 2D**

• In homogeneous coordinates, **2D** affine transformations can be represented as multiplication of **3x3 matrix**:

$$
\begin{bmatrix} m_{11} & m_{12} \ m_{21} & m_{22} \ 0 & 0 & 1 \end{bmatrix} \begin{bmatrix} u_x \ u_y \end{bmatrix}
$$
 translational part

### **[Code] 3-affine-transform-2D-homogeneous-coord**

#### • Vertex shader

```
#version 330 core
layout (location = 0) in vec3 vin_pos;
layout (location = 1) in vec3 vin_color;
out vec4 vout_color;
uniform mat3 M;
void main()
{
    // 3D point in homogeneous coordinates
    gl_Position = vec4(0, 0, 0, 1.0);
    // 2D points in homogeneous coordinates
    vec3 p2D_in_hcoord = vec3(vin_pos.x, vin_pos.y, 1.0);
    vec3 p2D_new_in_hcoord = M * p2D_in_hcoord;
    // setting x, y coordinate values of gl_Position
    gl_Position.xy = p2D_new_in_hcoord.xy;
    vout color = vec4 (vin color, 1);
```
**}** \* The full source code can be found at <https://github.com/yssl/CSE4020>

Hanyang l

#### **[Code] 3-affine-transform-2D-homogeneous-coord**

**def** main**():**

```
Hanyang glUniformMatrix3fv(M_loc, 1, GL_TRUE, M)
         ...
         # get uniform locations & update uniforms
         M_loc = glGetUniformLocation(shader_program, 'M')
         glUseProgram(shader_program)
         # rotation 30 deg
         th = np.radians(30)
         R = np.array([[np.cos(th), -np.sin(th), 0.],
                       [np.sin(th), np.cos(th), 0.],
                       [0., 0., 1.]])
         # tranlation by (.5, .2)
         T = np.array([[1., 0., .5],
                       [0., 1., .2],
                       [0., 0., 1.]])
         M = R
         # M = T# M = R @ T # '@' is matrix-matrix multiplication operator
         # M = T @ R# print(M)
         # note that 'transpose' (3rd parameter) is set to GL_TRUE
         # because numpy array is row-major.
```
### **Quiz 3**

- Go to <https://www.slido.com/>
- Join #**cg-ys**
- Click "Polls"
- Submit your answer in the following format:
	- **Student ID: Your answer**
	- **e.g. 2021123456: 4.0**
- Note that your quiz answer must be submitted **in the above format** to receive a quiz score!

## **Animating Transformations**

### **Recall: For Animation**

- For animation, we need to update uniforms every frame.
- Get uniform locations at initialization.
- Update uniforms in the rendering loop.

```
glGetUniformLocation
while:
    glUseProgram
    glUniform*
    glBindVertexArray(VAO)
    glDrawArrays
```
### **[Code] 4-animating-transform**

**def** main**():**

```
Hanyang glDrawArrays(GL_TRIANGLES, 0, 3)
         ...
         # get uniform locations & update uniforms
         M_loc = glGetUniformLocation(shader_program, 'M')
         ...
         while not glfwWindowShouldClose(window):
             ...
             glUseProgram(shader_program)
             t = glfwGetTime()
             # rotation 30 deg
             th = np.radians(t*90)
             R = np.array([[np.cos(th), -np.sin(th), 0.],
                           [np.sin(th), np.cos(th), 0.],
                           [0., 0., 1.]])
             # tranlation by (.5, .2)
             T = np.array([[1., 0., np.sin(t)],
                           [0., 1., .2],
                           [0., 0., 1.]])
             M = R
             # M = T# M = R 0 T# M = T @ RglUniformMatrix3fv(M_loc, 1, GL_TRUE, M)
             glBindVertexArray(VAO)
```
## **Drawing Multiple Objects - Reference Frames**

### **Drawing Multiple Objects**

• Basically, you can use multiple VAOs to render multiple objects (meshes) – one VAO for one object.

```
vao ship = initialize ship vao()
vao enemy = initialize enemy vao()
while:
    # update uniform for ship
    glUniform
    # draw ship
    glBindVertexArray(vao_ship)
    glDrawArrays
    # update uniform for enemy
    glUniform
    # draw enemy
    glBindVertexArray(vao_enemy)
    glDrawArrays
```
Hanyang Univ

## **Drawing Multiple Objects at Once**

- If a group of objects is rendered with the same
	- primitive type (GL\_TRIANGLES, …)
	- set of vertex attributes and their configurations
	- shader program
	- uniform states
- , they can be efficiently rendered in **a single draw call** (such as glDrawArrays) using a single VAO.
	- To do this, these objects' data should be stored in the same VBO (or the same group of VBOs - different VBOs for different attributes).
- Drawing multiple objects at once can be helpful when dealing with a large number of objects (more than hundreds or thousands).
- However, the assignments and projects in this course do not require complex scenes with that many objects, so performance is not a big concern. Please consider the above as a reference.

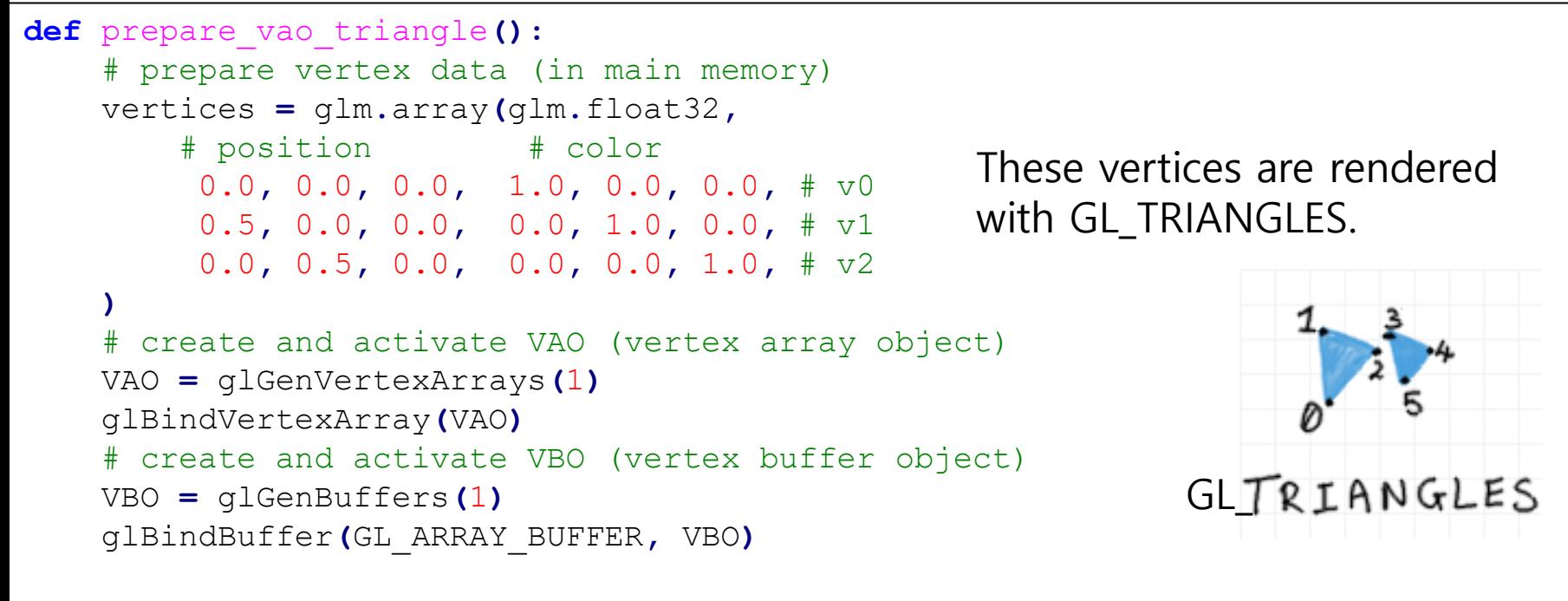

# copy vertex data to VBO glBufferData**(**GL\_ARRAY\_BUFFER**,** vertices**.**nbytes**,** vertices**.**ptr**,** GL\_STATIC\_DRAW**)**

```
# configure vertex positions
glVertexAttribPointer(0, 3, GL_FLOAT, GL_FALSE, 6*glm.sizeof(glm.float32), None)
glEnableVertexAttribArray(0)
```

```
Hanyang University CSE4020, Yoonsang Lee
return VAO
     # configure vertex colors
    glVertexAttribPointer(1, 3, GL_FLOAT, GL_FALSE, 6 * glm.sizeof(glm.float32),
ctypes.c_void_p(3*glm.sizeof(glm.float32)))
     glEnableVertexAttribArray(1)
                                                     * The full source code can be found at https://github.com/yssl/CSE4020
```
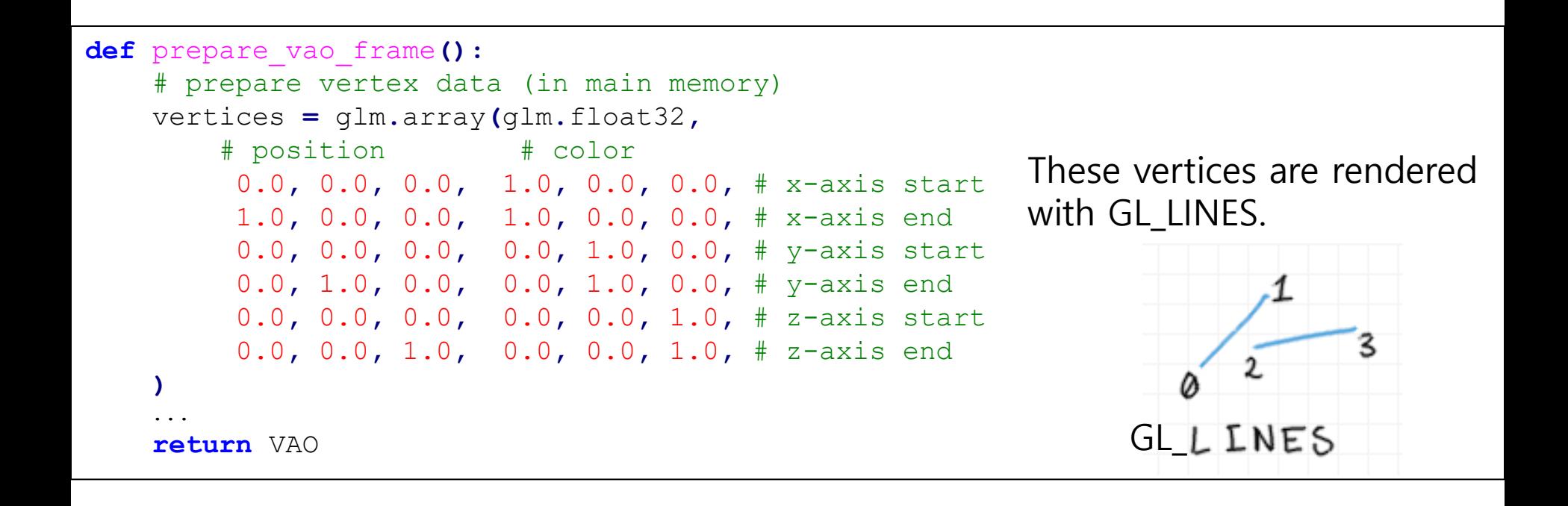

```
# prepare vaos
vao_triangle = prepare_vao_triangle()
vao_frame = prepare_vao_frame()
while not glfwWindowShouldClose(window):
    # render
    glClear(GL_COLOR_BUFFER_BIT)
   glUseProgram(shader_program)
    # current frame: I (world frame)
    I = np.identity(3)
    glUniformMatrix3fv(M_loc, 1, GL_TRUE, I)
    # draw current frame
    glBindVertexArray(vao_frame)
    glDrawArrays(GL_LINES, 0, 6)
    # animating
    t = glfwGetTime()
    # rotation 30 deg
   th = np.radians(t*90)
    R = np.array([[np.cos(th), -np.sin(th), 0.],
                  [np.sin(th), np.cos(th), 0.],
                  [0., 0., 1.]])
                                                       # tranlation by (.5, .2)
                                                       T = np.array([[1., 0., np.sin(t)],
                                                                     [0., 1., .2],
                                                                     [0., 0., 1.]])
                                                       # M = R# M = T# M = R @ TM = T @ R
                                                       # print(M)
                                                       # current frame: M
                                                       glUniformMatrix3fv(M_loc, 1, GL_TRUE, M)
                                                       # draw triangle w.r.t. the current frame
                                                       glBindVertexArray(vao_triangle)
                                                       glDrawArrays(GL_TRIANGLES, 0, 3)
                                                       # draw current frame
                                                       glBindVertexArray(vao_frame)
                                                       glDrawArrays(GL_LINES, 0, 6)
                                                        ...
```
• Vertex shader (same as 3-affine-transform-2D-homogeneous-coord)

```
#version 330 core
layout (location = 0) in vec3 vin_pos;
layout (location = 1) in vec3 vin_color;
out vec4 vout_color;
uniform mat3 M;
void main()
{
    // 3D point in homogeneous coordinates
    gl_Position = vec4(0, 0, 0, 1.0);
    // 2D points in homogeneous coordinates
    vec3 p2D_in_hcoord = vec3(vin_pos.x, vin_pos.y, 1.0);
    vec3 p2D_new_in_hcoord = M * p2D_in_hcoord;
    // setting x, y coordinate values of gl_Position
    gl_Position.xy = p2D_new_in_hcoord.xy;
    vout color = vec4 (vin color, 1);
}
```
### **VAO & VBO in this example**

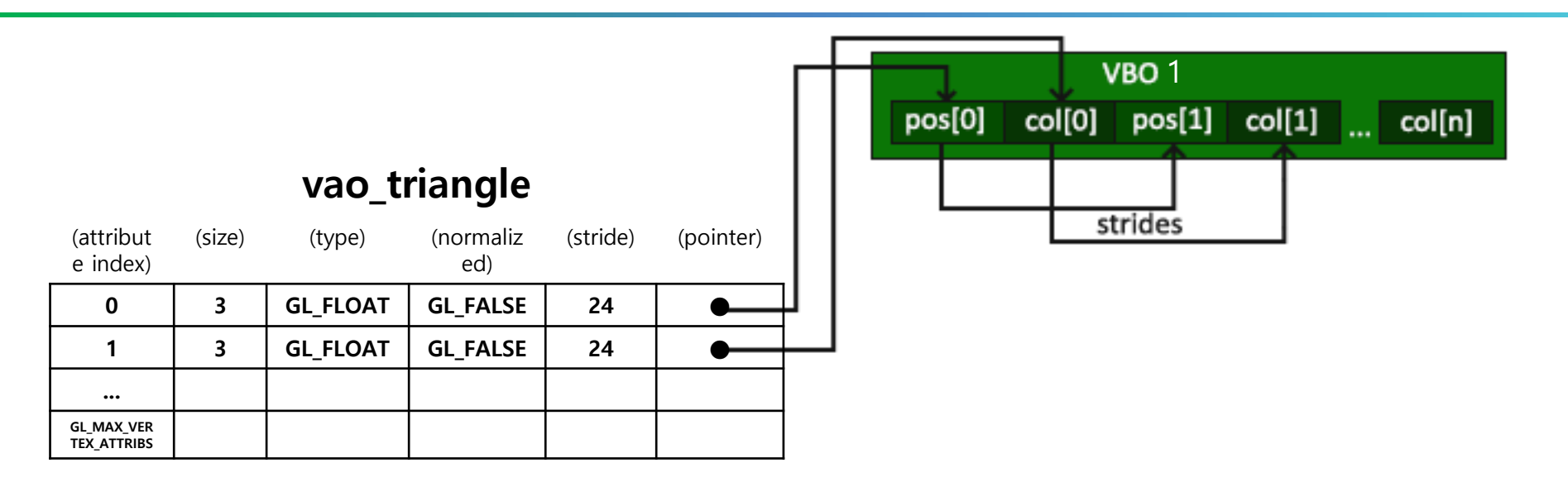

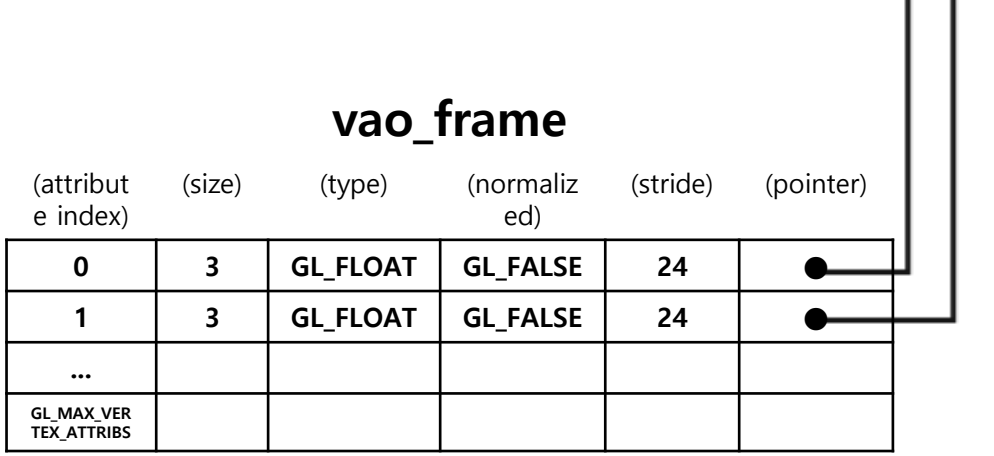

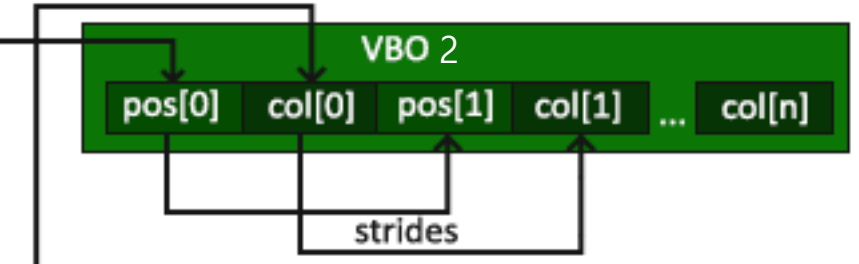

### **Time for Assignment**

- Let's start today's assignment.
- TA will guide you.